#### Network as an Enforcer (NaaE)

*Cisco Services*

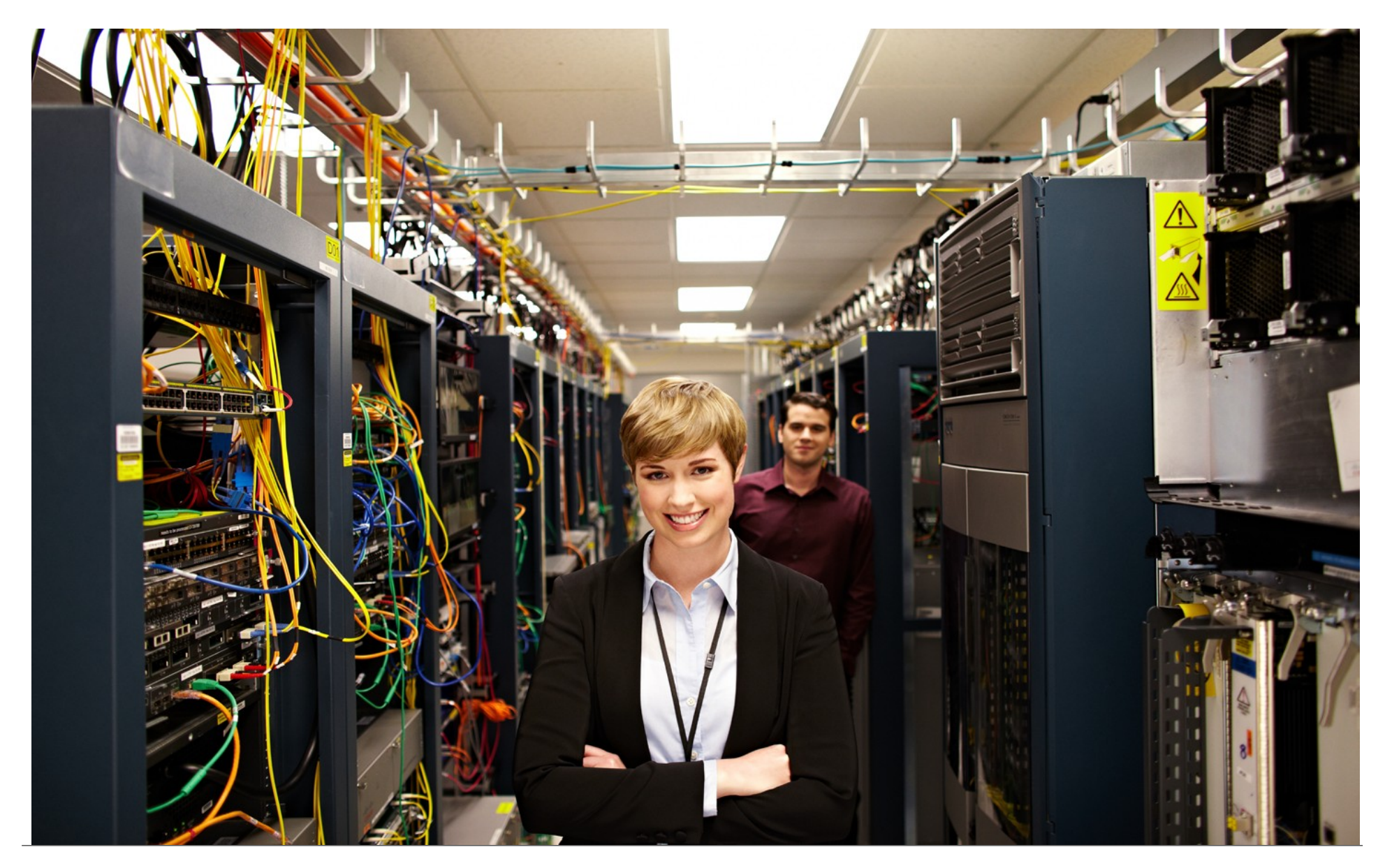

**INTRODUCTION** 

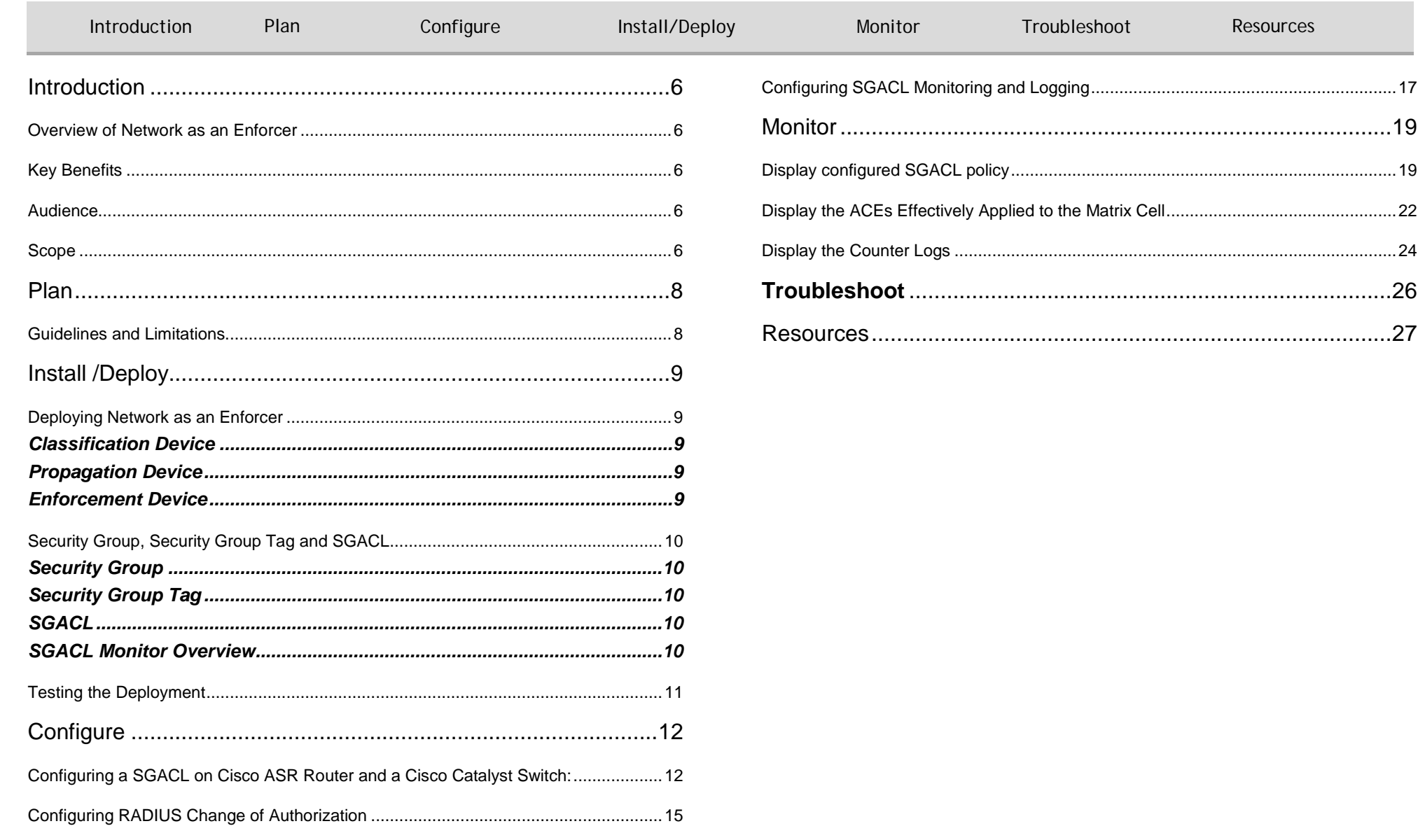

Network as an Enforcer | @ 2016-2017 Cisco and/or its affiliates. All rights reserved.

INTRODUCTION

`

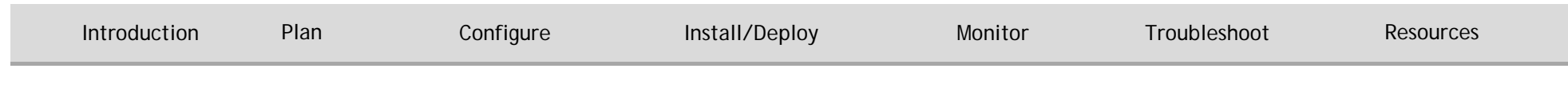

<span id="page-2-1"></span>**Introduction** 

#### <span id="page-2-2"></span>**Overview of Network as an Enforcer**

Cisco TrustSec is an end-to-end network infrastructure that provides a scalable architecture for enforcement of role-based access control, identity-aware networking, and data confidentiality that helps secure a network and its resources. Cisco TrustSec is a critical component of Enterprise Security architecture that envisions a comprehensive and agile security framework, which in turn allows enforcement of contextaware policies to meet new dynamic access control challenges of Bring your own device (BYOD) and mobility. Along wth the Enterprise Fabric and integration of services quality of service (QOS), Cisco Performance Routing (PFR), security in Cisco Intellignet WAN (IWAN), it will be the basis of security implementation going forward.

Traditionally, the access control policy is dependent on network topology. In today's world, the devices are used freely throughout the network, with dynamic IP addresses. Due to this, the rules associated with subjeCisco TrustSec and objeCisco TrustSec of a particular security group and the access control applied between several such security groups remain a challenge in a mobility network infrastructure.

In such scenarios, a Security Group Access Control List (SGACL) provides a state-less access-control mechanism based on the security association or security group tag (SGT) value rather than IP addresses.

The Cisco TrustSec SGACL feature provides CLI commands for local configuration, remote download, debugging, and troubleshooting. CLI commands are available to enable and disable this feature, show

configuration information, perform tests, and enable debugging.

 $\mathbf{d}$  and  $\mathbf{d}$ **CISCO** 

Note:

The Debug CLI is intended for developers who appreciate shorter commands and direct control of each feature. Therefore, debug CLI commands pertaining to this feature are defined directly under debug RBM.

#### <span id="page-2-3"></span>**Key Benefits**

The following are the main benefits of SGACL:

- State-less access control
- Filtering traffic based on class match

Regardless of the enforcement device and IP topology, a single business-relevant policy can be defined from a centralized policy server. Additionally, the duties between operations defining the security policy can be separated and updated on the device in a short period of time so that network operations do not override security policy via CLI changes.

#### <span id="page-2-4"></span>**Audience**

This feature guide is intended for Cisco equipment providers, partners, and networking teams who are technically knowledgeable and familiar with Cisco network devices and Cisco IOS software and features.

#### <span id="page-2-5"></span>**Scope**

<span id="page-2-0"></span>In the initial phase, the SGACL feature is supported in the egress

`

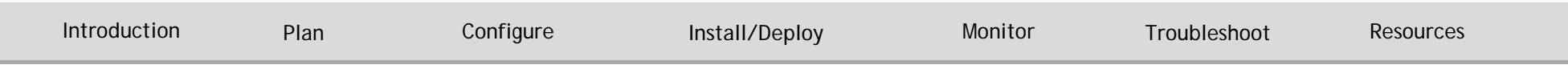

 $\mathbf{d}[\mathbf{b}(\mathbf{b})]$ CISCO.

direction, on par with the existing feature support on devices.

The SGACL feature is bundled with Cisco ASR 1000 Series Aggregation Services Router and Cisco 4000 Series Integrated Services Router images with strong cryptography features (k9). It is a part of the images that have the Cisco TrustSec subsystem bundled in.

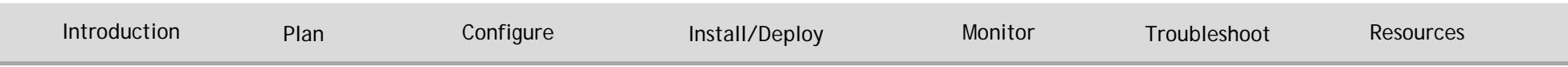

#### <span id="page-4-0"></span>Plan

`

#### <span id="page-4-1"></span>**Guidelines and Limitations**

• Performance is lower than the security (IP) access control list (ACL).

The SGACL increments more counters compared to the security ACL, there is a noticeable performance drop with each lookup. SGACL performs more ternary content addressable memory (TCAM) and DRAM lookups (SGT, detination group tag (DGT), cell, and TCAM lookups) – one lookup vs. maximum of four lookups.

- In case of a dynamic policy, Cisco TrustSec platform independent (PI) downloads policies (policies for a single SGT) one at a time and gives it to platform dependent (PD). In case of a static policy, whenever enforcement is enabled after disablement, PI downloads all the policies to PD. PI must make sure that the entire bandwidth of the CPU is not used during the performance of this task.
- SGACL enforcement is precluded on the management GigabitEthernet interface, named GigabitEthernet0. This is largely because the management interface is deemed as ingress for router management, and is not considered as a routerforwarding port. Also, this interface is often used as a failsafe

option to connect to a router even if the forwarding interfaces are not functional. In addition, the management interface is a conduit for exchange of forwarding-state information between Active and Standby ESPs which allows the forwarding plane of the Standby ESP to be visible to the Active ESP. Any form of access control on the interface impaCisco TrustSec this communication and renders the Active device blind to the forwarding plane of the Standby device.

- Dynamic SGACL messages that are larger than ~6 KB in characters is impacted by an infrastructure check. This in turn limits the size of a SGACL to be successfully downloaded and enforced. This issue with the dynamic SGACL download size is applicable for all Cisco Denali IOS XE 16.3.1 switches and router platforms.
- There is no validation of SGACL enforcement on port channel interfaces.
- Connectivity to a Cisco ISE server should be through a non-VRFenabled interface, if it is configured to be reachable.

 $\mathbf{d}$  and  $\mathbf{d}$ **CISCO** 

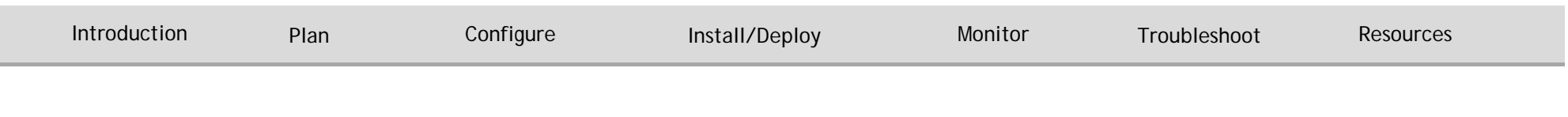

<span id="page-5-0"></span>Install /Deploy

`

#### <span id="page-5-1"></span>**Deploying Network as an Enforcer**

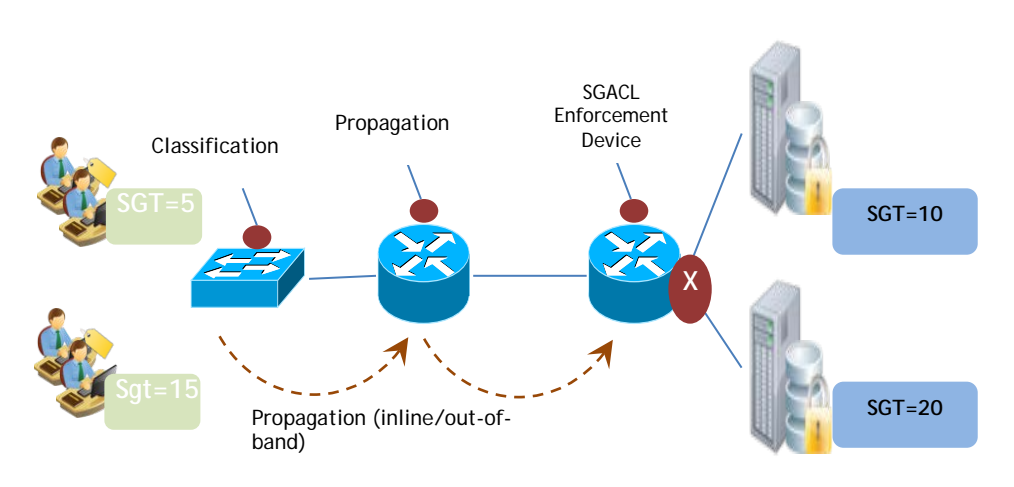

**Figure 1: Cisco TrustSec Solution Deployment** 

TrustSec devices are categorized into the following types or roles:

#### <span id="page-5-2"></span>**Classification Device**

In a network, this is the device in which, a user or resource is assigned an SGT and bound to the device source IP address. Typically, the

classification occurs at the point where a user or resource is attached to the network. There are multiple ways in which SGT is assigned. This includes the dynamic (AAA) and static (CLI) methods.

#### <span id="page-5-3"></span>**Propagation Device**

In a network, this is the device that is responsible for carrying forward or propagating SGT in a hop-by-hop basis. The propagation method can be inline or out-of-band. Inline propagation methods include SGT tagging over Ethernet, IPSec, GRE, LISP, VxLAN, and so on. Out-of-band propagation is via SXP.

#### <span id="page-5-4"></span>**Enforcement Device**

In a network, this is the device that enforces security group-based access control lists or service such as QoS, policy-based routing, and so on. While TrustSec monitoring and troubleshooting node (MnT) captures details related to the enforcement of SGT-based access control and services, certain troubleshooting scenarios cannot be viewed in silo. Therefore, an attempt has been made to capture the actions of non-SGT-based features, such as, IP ACL, along with other SGT- based features.

 $\mathbf{d}$  and  $\mathbf{d}$ **CISCO** 

[Introduction](#page-2-1) [Plan](#page-2-0) [Configure](#page-7-0) [Install/Dep](#page-7-0)loy Monitor Troubleshoot Resources

#### <span id="page-6-0"></span>**Security Group, Security Group Tag and SGACL**

#### <span id="page-6-1"></span>**Security Group**

`

A security group is defined by the administrator in the policy management station, such as, Cisco identity services engine (ISE). A security group is a flexible grouping of users, end-point devices, and resources that share access control policies. SubjeCisco TrustSec (users, devices, and resources) are mapped to a security group using attribute-based rules. The rules are flexible and can consider attributes from multiple domains, such as identity, location, type of access, time of day, and end-point device posture.

#### <span id="page-6-2"></span>**Security Group Tag**

Network device software does not consider the method by which security groups are assigned. Only the visible representation of security groups is considered. Security groups are represented on the network device using a 16-bit number known as SGT. Each security group is assigned a unique SGT (the range is from 2 to 65534) by the policy management application. When the SGT is used to refer to the security group of a packet's destination, it is called Destination Group Tag (DGT).

#### <span id="page-6-3"></span>**SGACL**

A Security Group access Control List (SGACL) is a policy enforcement mechanism through which users can control the operations that will be performed based on the security group's assignment of users and destination resources. Policy enforcement within the Cisco TrustSec

domain is represented by a permissions matrix, with the source security group number on one axis and the destination security group number on the other axis. Each cell in the matrix can contain an ordered list of SGACLs that specify the permissions that should be applied to packets originating from the source security group and destined for the destination security group.

Figure 2 shows an example of Cisco TrustSec permissions matrix for a simple domain with three user roles and one destination resource. Three SGACL policies perform control access on the destination server based on the role of the user.

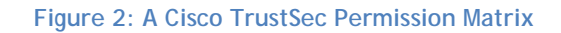

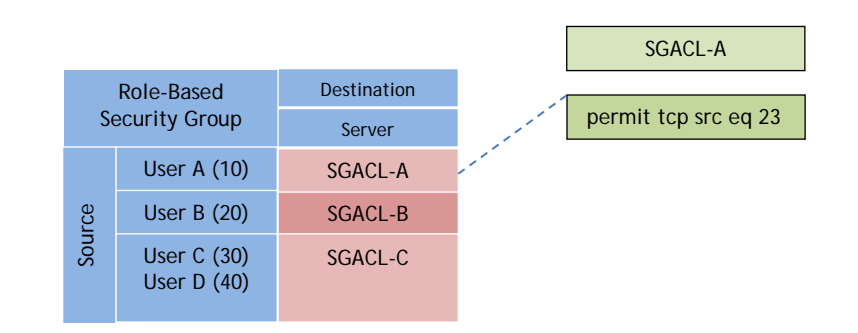

#### <span id="page-6-4"></span>**SGACL Monitor Overview**

When SGACL monitor mode is enabled, all the traffic is permitted. However, the statistics of traffic flow (permit/deny) hitting particular

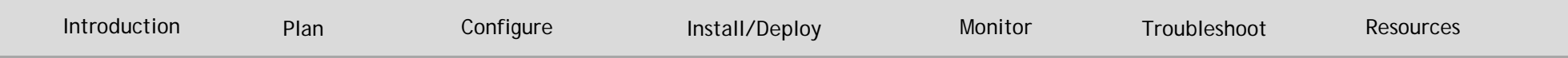

 $\mathbf{d}$  and  $\mathbf{d}$ CISCO.

cells is still maintained. This provides insight into the effect of deploying certain policies before actually enforcing them in a production environment. These monitor mode counters are maintained for both datapath and software-enforced traffic in a manner that is similar to the regular counters. When monitor mode is enabled along with SGACL logging, the action that is shown is the one in the access control entry and not permitted.

#### <span id="page-7-1"></span>**Testing the Deployment**

`

Testing the SGACLs, basic infrastructure requires Cisco ISE setup connected with Unit Under Test (UUT) (ASR1K/ISR-G3/3850) devices. Switch or router devices should act as a host device to generate traffic along with the SGT tag and send it to UUT.

You can test the following:

- Branch router with Dynamic Multipoint Virtual Private Network (DMVPN) GRE tunnel, where enforcement is applied on both the tunnel interface and the WAN interface.
- <span id="page-7-0"></span>• Branch router with enforcement on LAN interface, which applies a policy to return traffic from an enterprise.

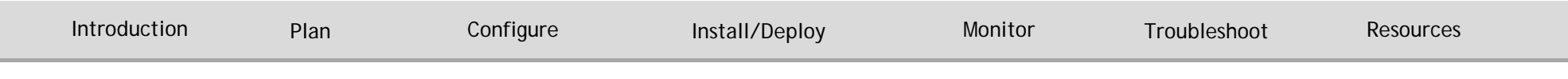

#### <span id="page-8-0"></span>**Configure**

`

#### <span id="page-8-1"></span>**Configuring a SGACL on Cisco ASR Router and a Cisco Catalyst Switch:**

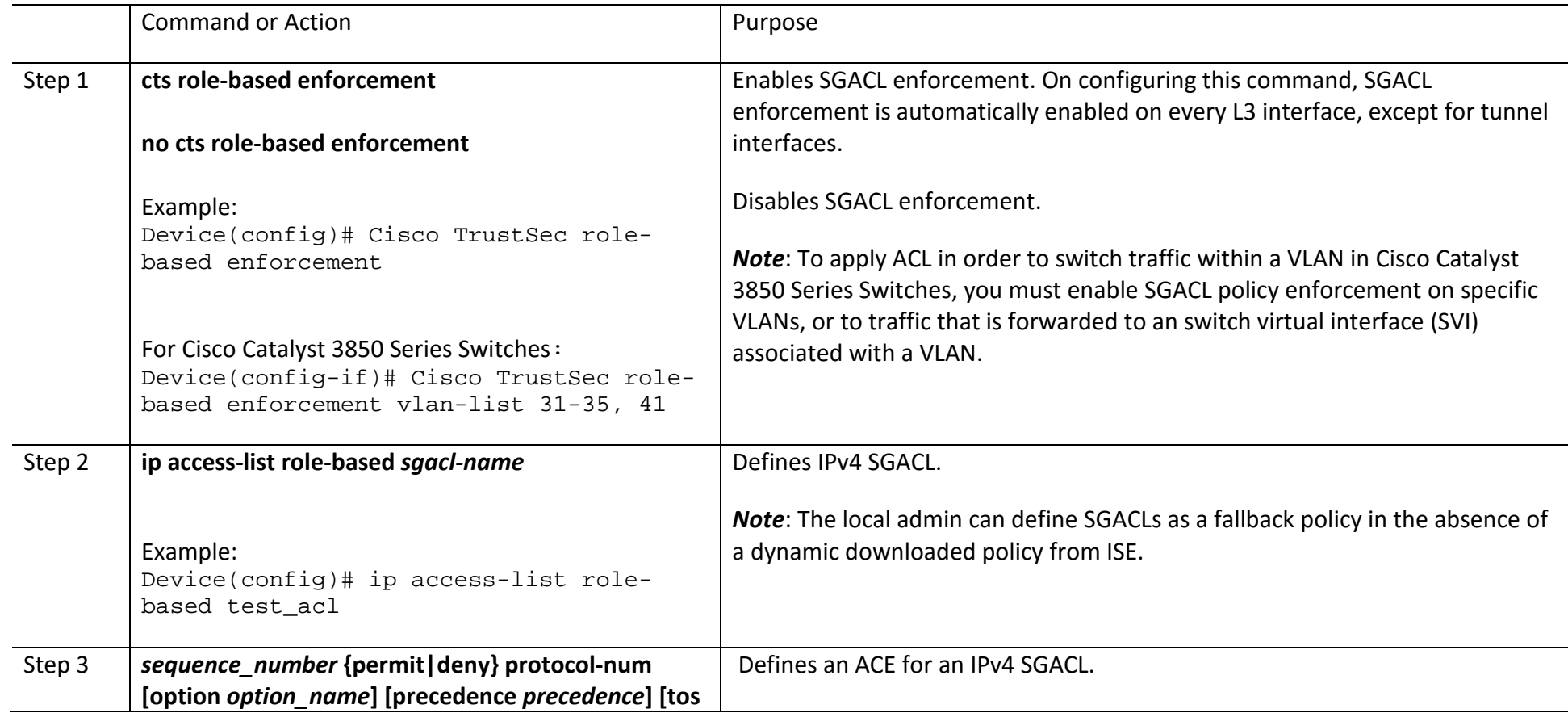

`

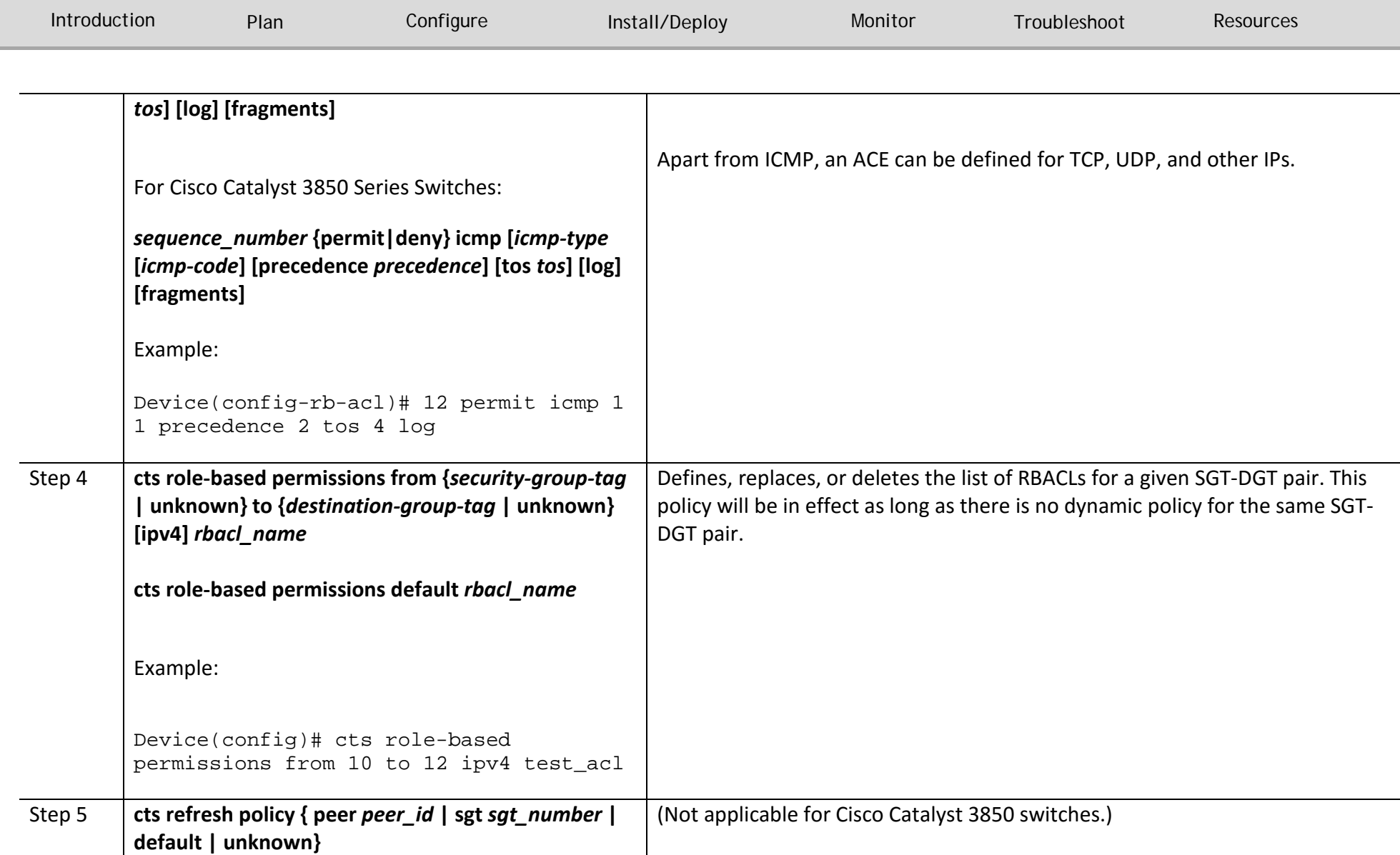

`

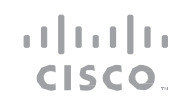

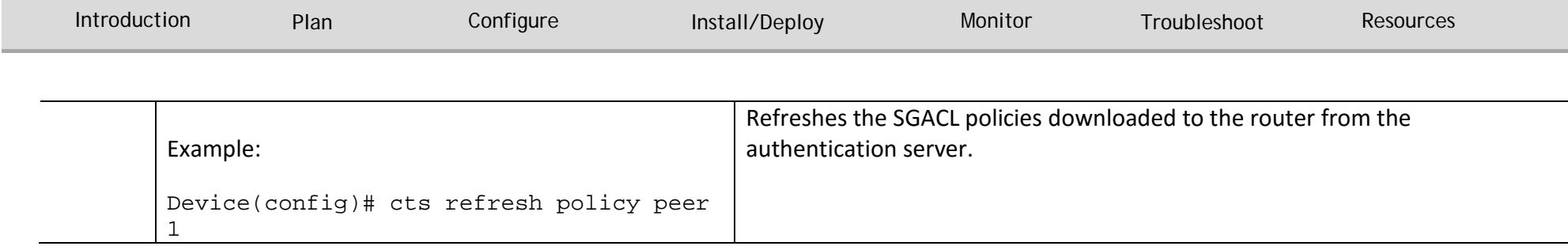

`

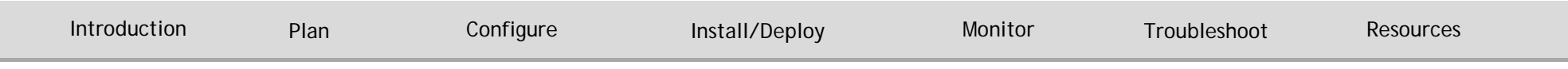

#### <span id="page-11-0"></span>**Configuring RADIUS Change of Authorization**

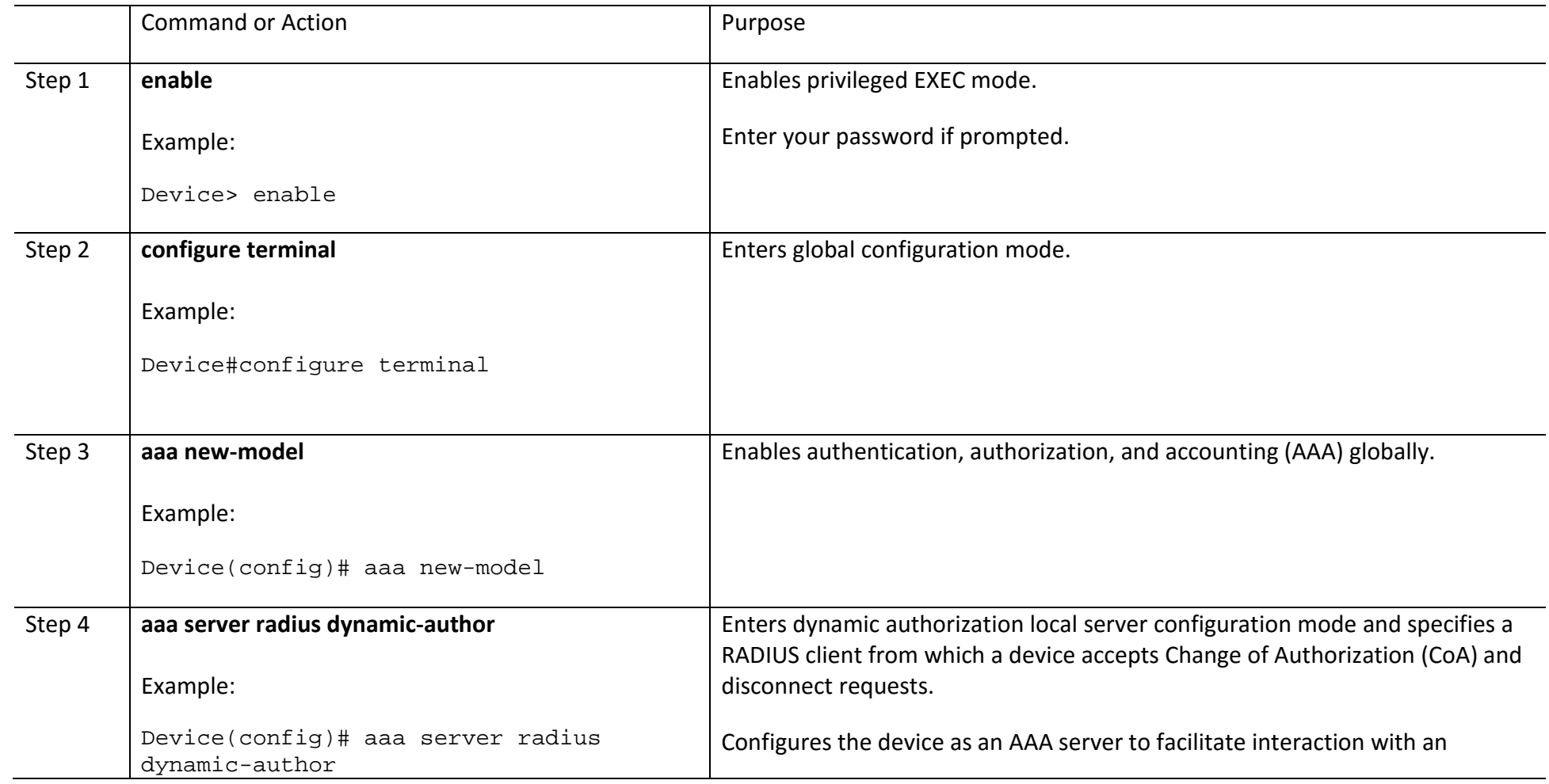

`

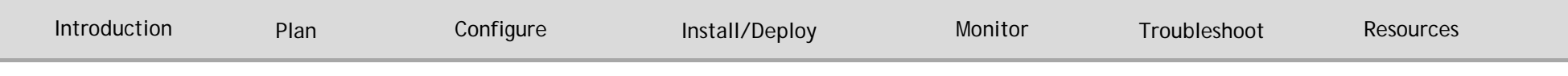

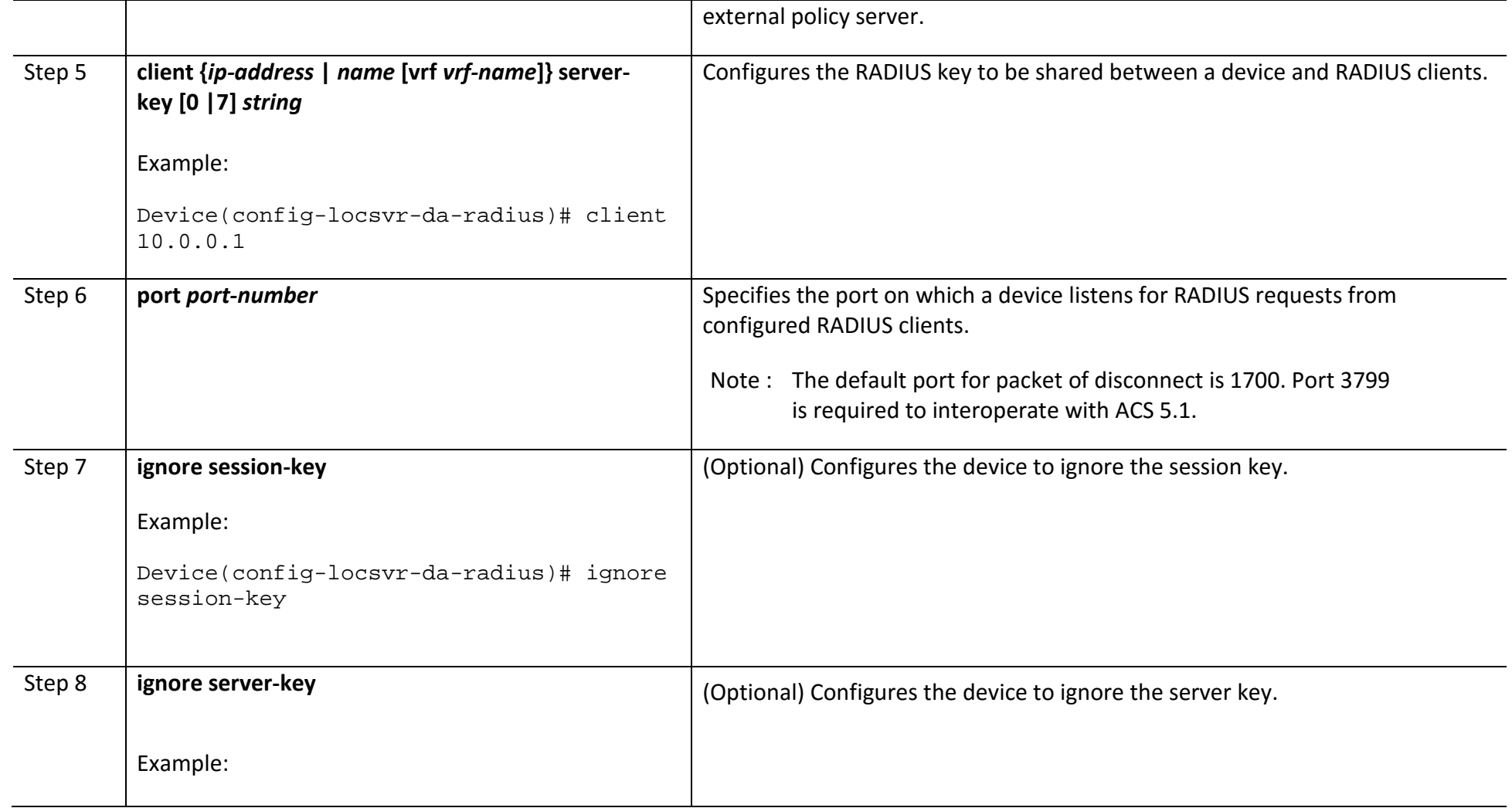

`

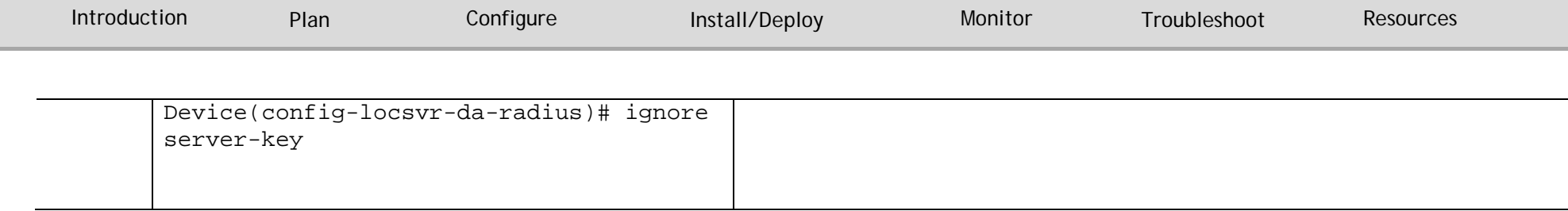

#### <span id="page-13-0"></span>**Configuring SGACL Monitoring and Logging**

This task can be performed only on Cisco Catalyst 3850 Series switches.

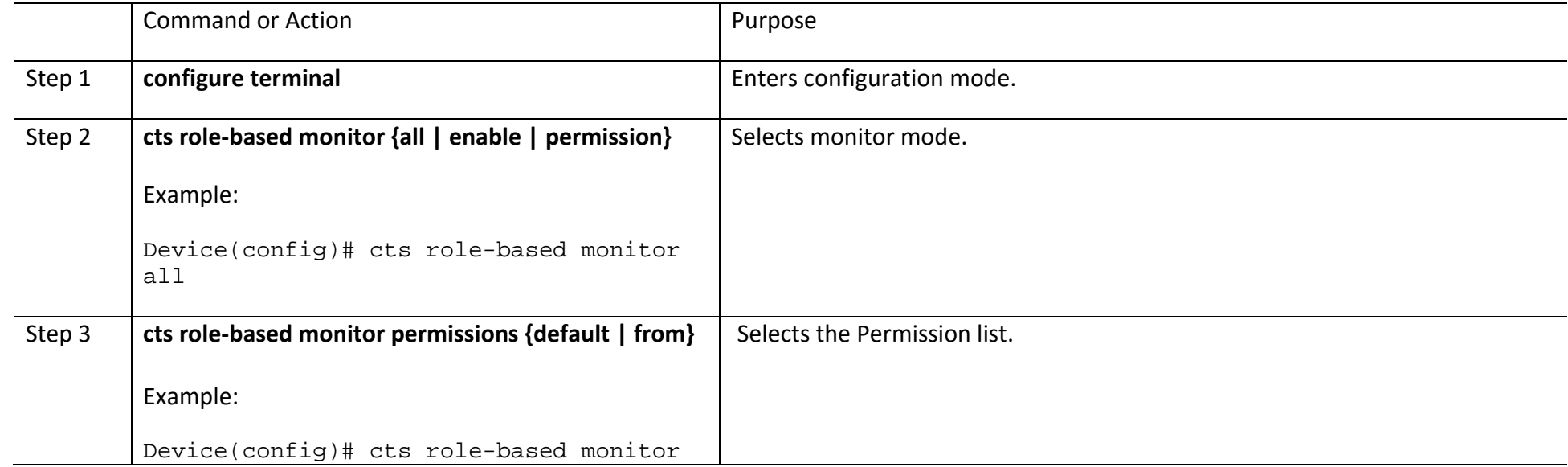

`

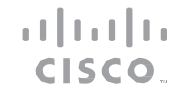

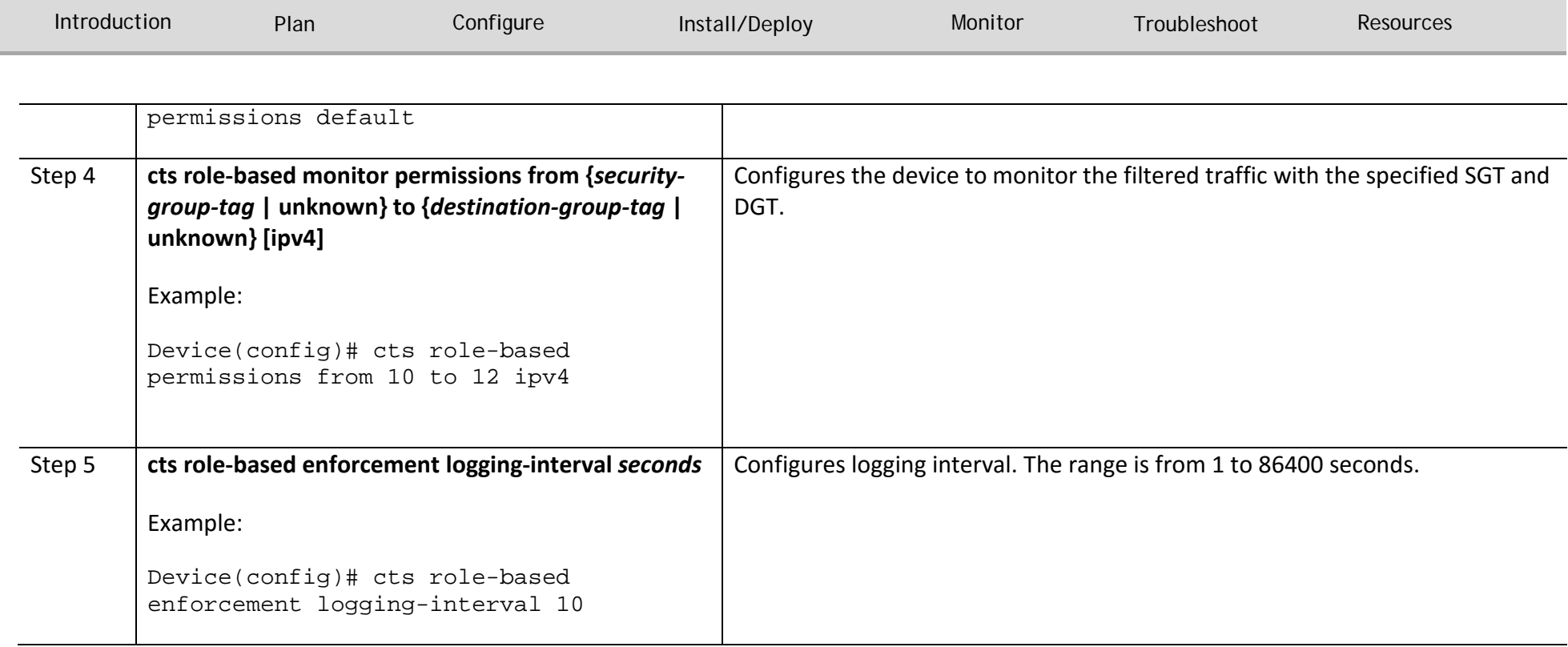

 $\mathbf{d}[\mathbf{b}(\mathbf{b})]$ CISCO.

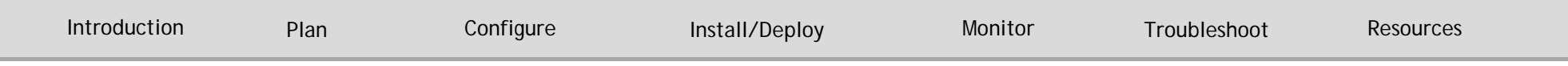

#### <span id="page-15-0"></span>Monitor

`

#### Use the following commands to monitor the deployment:

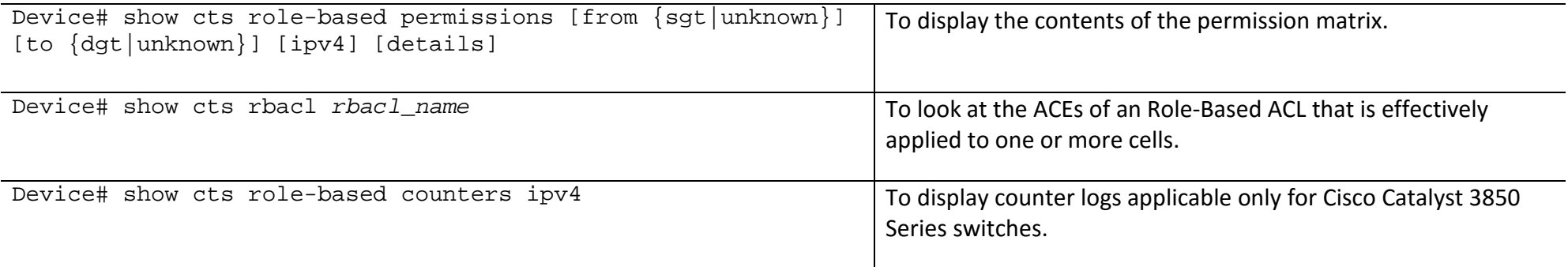

#### <span id="page-15-1"></span>Display configured SGACL policy

#### **Device#show cts role-based permissions [from {***sgt***|unknown}] [to {***dgt***|unknown}] [ipv4] [details]**

#### The following is a sample console output:

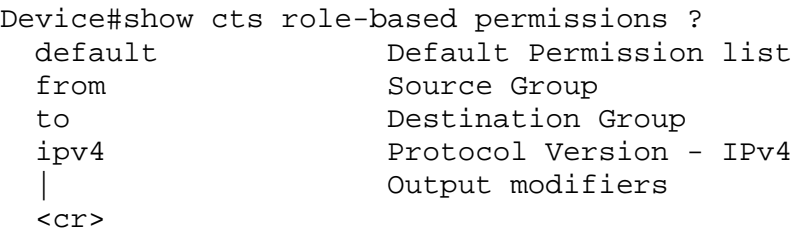

`

## 

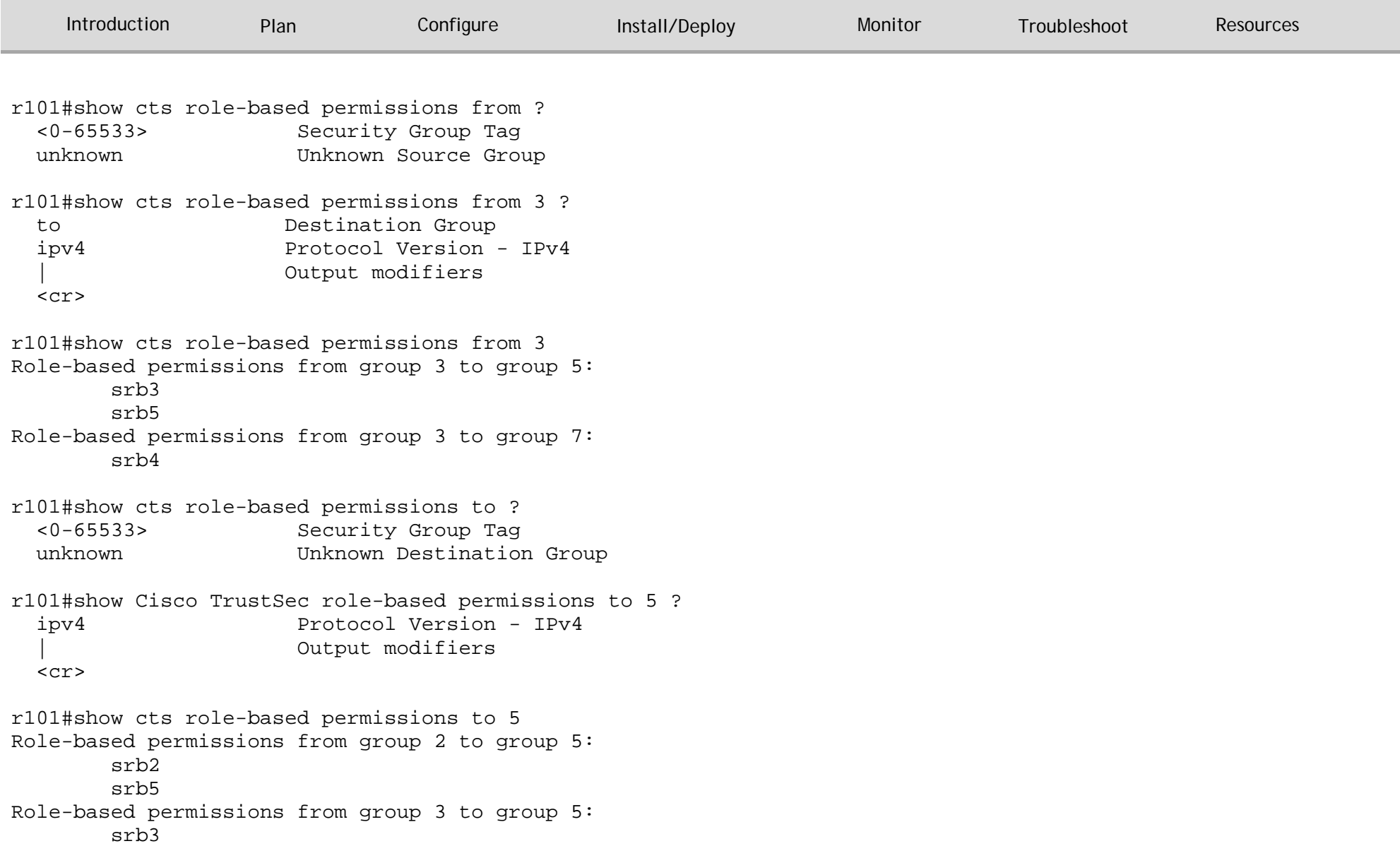

`

## 

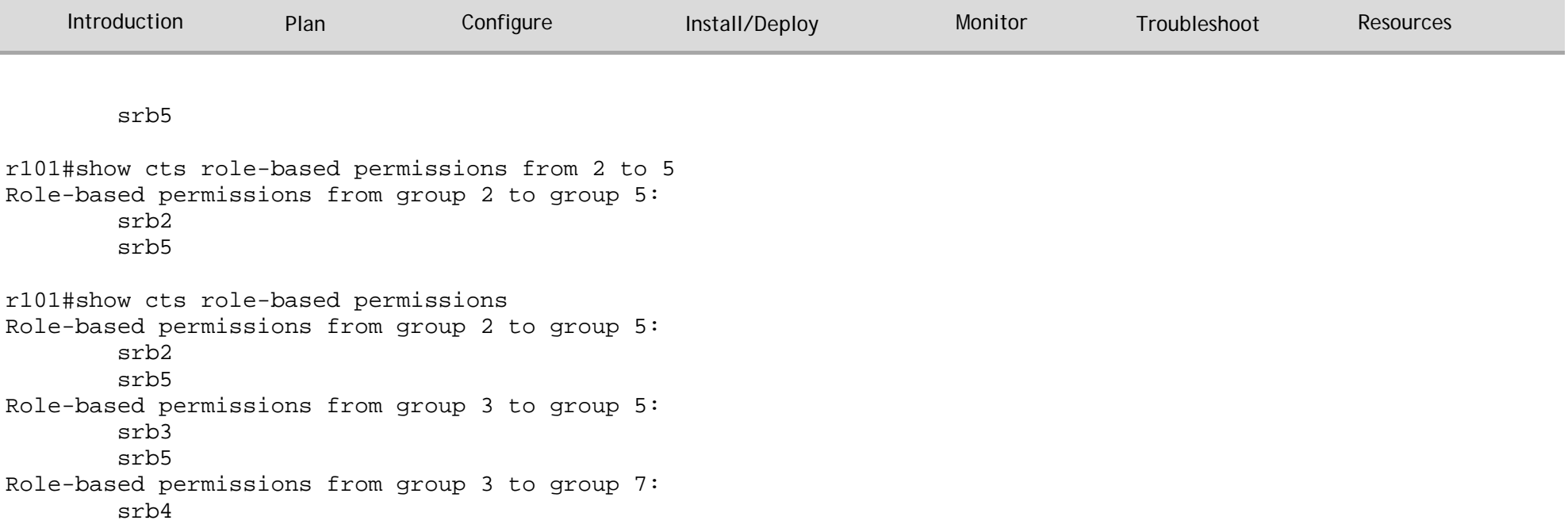

`

<span id="page-18-0"></span>[Introduction](#page-2-1) [Plan](#page-2-0) [Configure](#page-7-0) [Install/Dep](#page-7-0)loy Monitor Troubleshoot Resources Display the ACEs Effectively Applied to the Matrix Cell **Device#show cts rbacl ?** WORD Show RBACL list by name Output modifiers CTS RBACL Policy ================ RBACL IP Version Supported: IPv4 & IPv6 name =Deny\_All-02 IP protocol version = IPV4 refcnt =  $10$  $flag = 0x40000000$ stale = FALSE RBACL ACEs: deny ip log name =IT\_ACL-06 IP protocol version = IPV4  $refcnt = 2$  $flag = 0x40000000$  $stable = FAI$  $SE$ RBACL ACEs: permit ip log name =Local\_HR\_ACL-01 IP protocol version = IPV4  $refcnt = 2$  $flag = 0x40000000$ stale = FALSE RBACL ACEs:

 $\frac{1}{2} \left[ \frac{1}{2} \left[ \frac{1}{2} \right] \right] \left[ \frac{1}{2} \right]$ CISCO.

Network as an Enforcer | © 2016-2017 Cisco and/or its affiliates. All rights reserved.

`

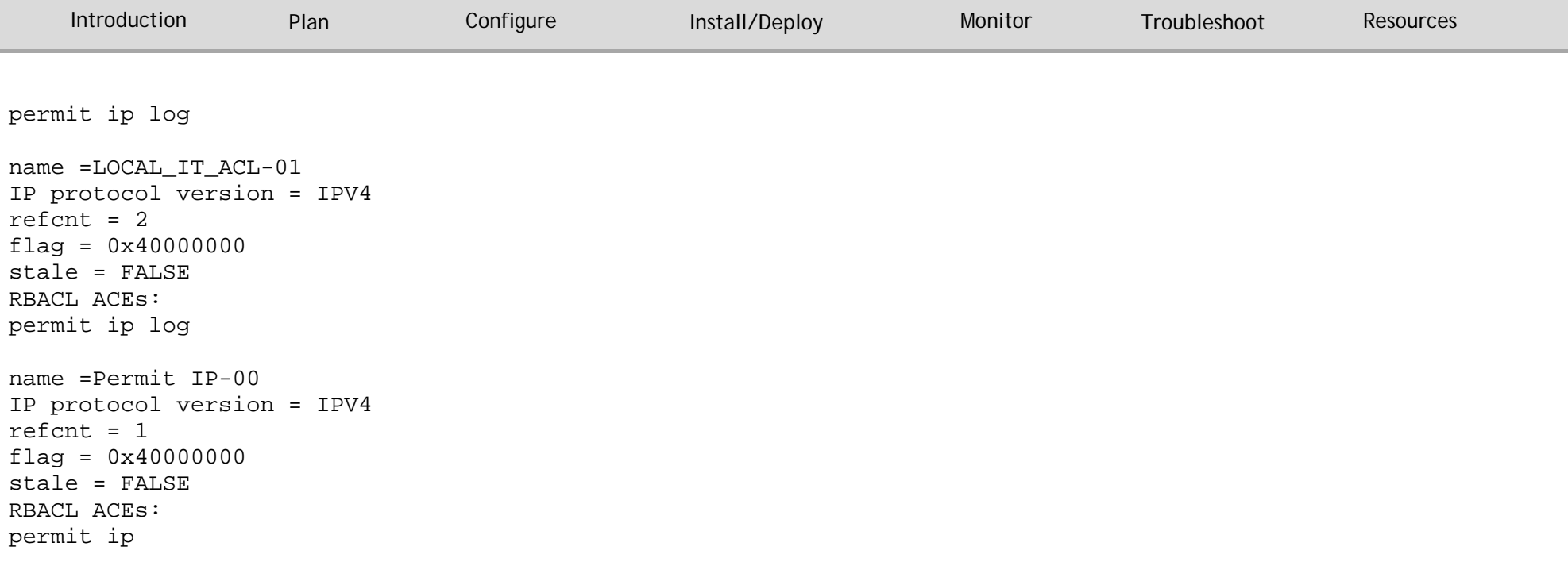

 $\pm 1$  ]  $\pm 1$  ]  $\pm 1$ CISCO.

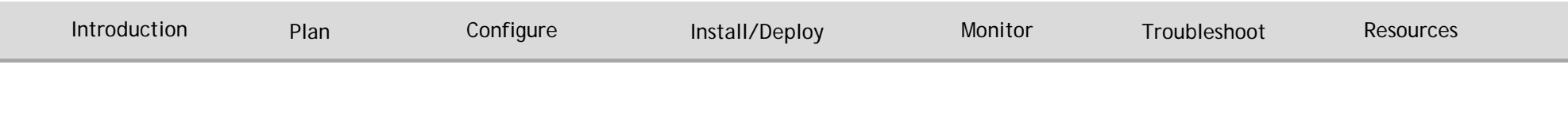

<span id="page-20-0"></span>**Display the Counter Logs** 

`

#### **Device# show Cisco TrustSec role-based counters ipv4**

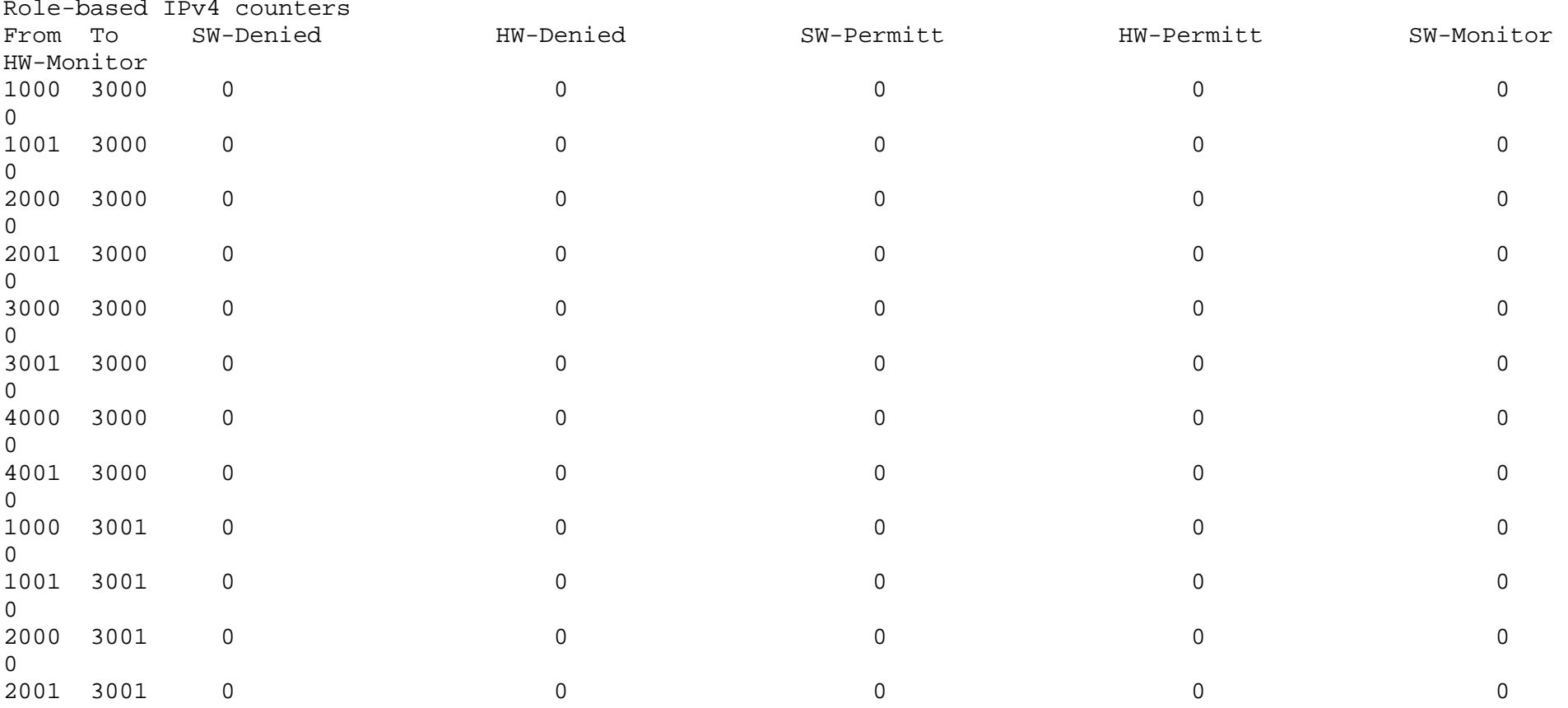

`

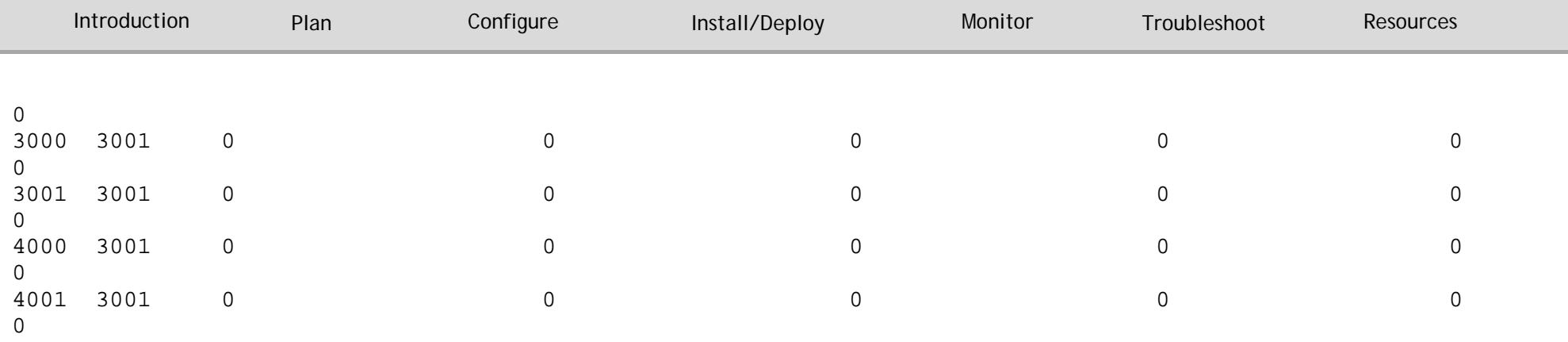

 $\mathbf{d}$  and  $\mathbf{d}$ **CISCO** 

[Introduction](#page-2-1) [Plan](#page-2-0) [Configure](#page-7-0) [Install/Dep](#page-7-0)loy Monitor Troubleshoot Resources

#### <span id="page-22-0"></span>**Troubleshoot**

`

In the specific case of failure in programming a cell in PD, generate a syslog message is generated and will keep the object is kept in error state. Use the **show platform software object fp active error** command to view the failed objeCisco TrustSec. For each of these objeCisco TrustSec, SGT and DGT details are displayed along with other Information. This helps in identifying the cell and policy that failed in programming.

In general, failure to program occurs if TCAM is full (which can be due to high scale of SGACL combined with other features that also use TCAM). In such a scenario, even reprogramming might fail. Sometimes, editing the failed cell content (from the CLI, in the context of static policy, and in Cisco ISE, in the context of dynamic policy) will cause PI to attempt invoking PD to program again.

Use the **show cts role-based permissions command** to display the status of an SGACL and to verify the monitor mode.

```
The following is a sample output of the show cts role-based
permissions command:
```
#### **Device#show cts role-based permissions**

```
IPv4 Role-based permissions default:
        Permit IP-00
IPv4 Role-based permissions from group 6:SGT_6 to
group 6:SGT_6 (configured, monitored):
        sgacl 1
IPv4 Role-based permissions from group 10 to group
11 (configured, monitored):
        sgacl<sub>2</sub>
RBACL Monitor All for Dynamic Policies : FALSE
RBACL Monitor All for Configured Policies : TRUE
```
RESOURCE AND SUPPORT INFORMATION

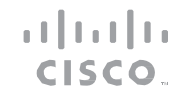

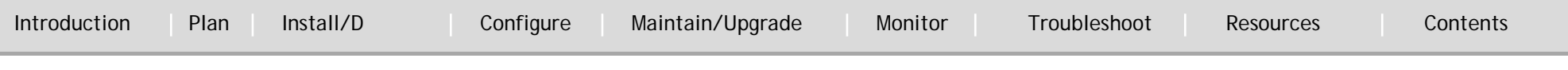

<span id="page-23-0"></span>**Resources** 

`

For more information on Cisco TrustSec refer to the Cisco [TrustSec](http://www.cisco.com/c/en/us/td/docs/switches/lan/trustsec/configuration/guide/trustsec/config.html) Switch [Configuration](http://www.cisco.com/c/en/us/td/docs/switches/lan/trustsec/configuration/guide/trustsec/config.html) Guide.

### $\frac{1}{2}$ **TOMORROW** CISCO. starts here.

ahah. CISCO.

Cisco and the Cisco Logo are trademarks of Cisco Systems, Inc. and/or its affiliates in the U.S. and other countries. To view a list of Cisco trademarks, go to this URL: www.cisco.com/go/trademarks. Third-party trademarks property of their respective owners. The use of the word partner does not imply a partnership relationship between Cisco and any other company. (11108)

 $11/15$